## **Как оплатить заказ наличными**

После оформления заказа вы попадете на страницу оплаты наличными (через терминалы и салоны сотовой связи).

**1. Введите номер телефона, чтобы получить SMS с кодом платежа. Вы можете также указать email: на этот адрес будет продублированы код платежа и инструкция, а еще вы получите уведомление после того, как платеж будет принят.** 

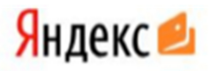

## Оплата наличными

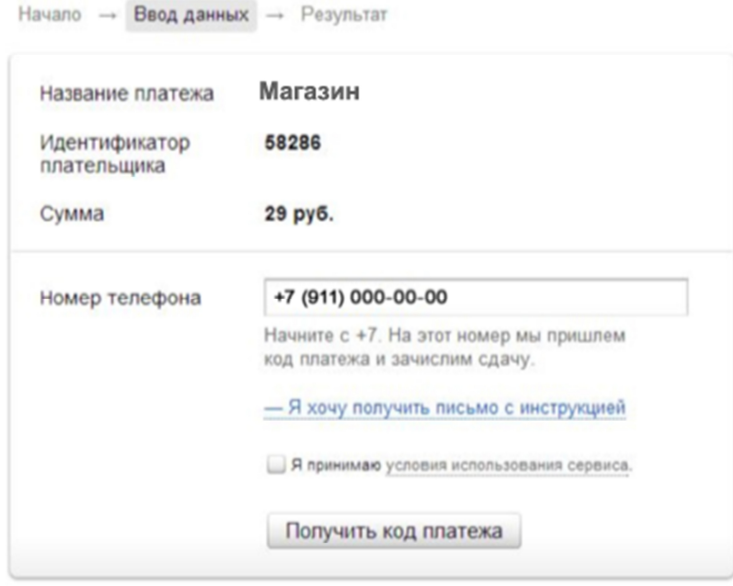

← Вернуться в магазин

**2. Сохраните код в SMS: он нужен для завершения платежа в терминале или салоне связи.** 

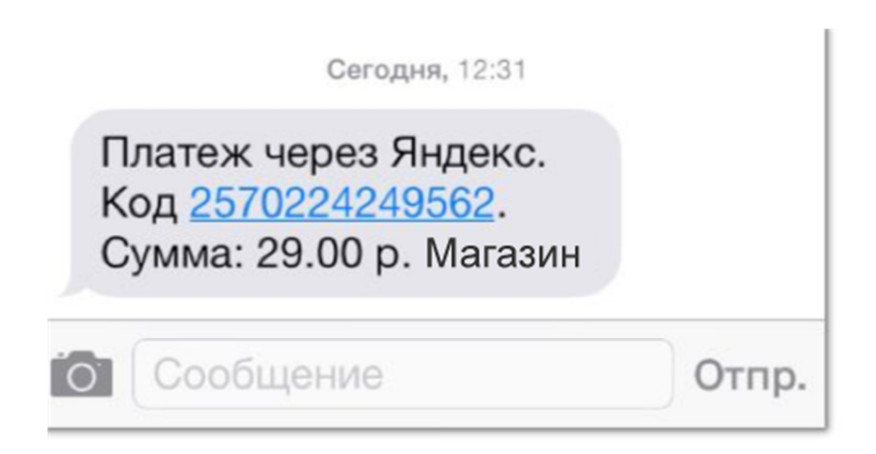

**3. На странице также отобразится код платежа и инструкция: ее можно распечатать и сохранить.** 

## Яндекс •

## Оплата наличными

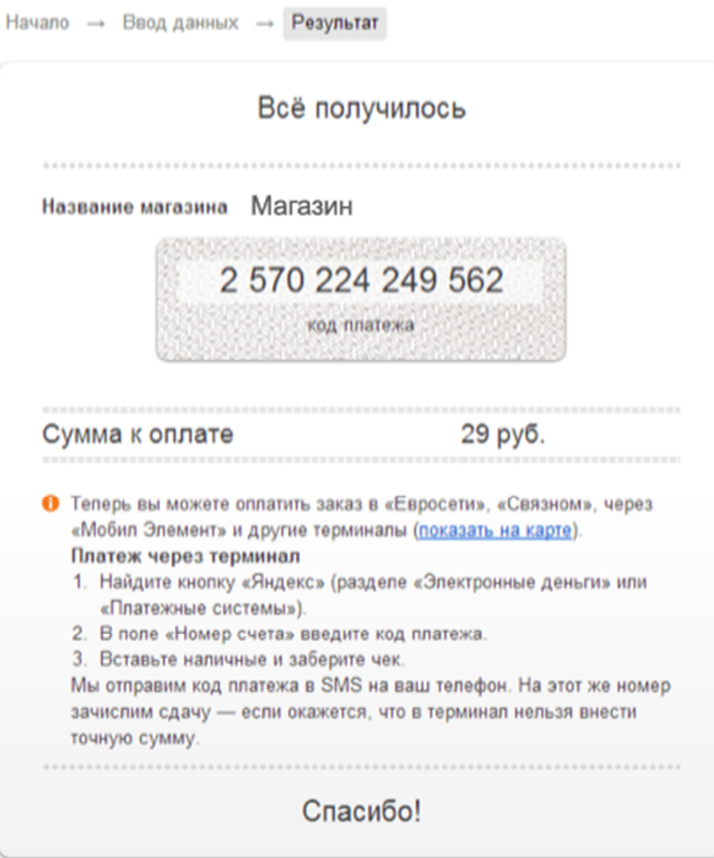

Что дальше

- → Перейти на сайт магазина
- **В Распечатать инструкцию**

**4. Для завершения платежа вам нужно найти ближайший терминал или салон связи и внести наличные. Не забудьте код платежа и сумму к оплате**